**DYNAMIC ENGINEERING** 150 DuBois St., Suite C Santa Cruz, CA 95060 831-457-8891 **Fax** 831-457-4793 http://www.dyneng.com sales@dyneng.com Est. 1988

# **IP-BISERIAL6-CTRB**

## **Driver Documentation**

**Developed with Windows Driver Foundation Ver1.9**

Manual Revision A Corresponding Hardware: Revision A 10-2016-3201 FLASH revision A1

#### **IP-BIS6-CTRB**

Dynamic Engineering 150 DuBois St., Suite C Santa Cruz, CA 95060 831-457-8891 FAX: 831-457-4793

This document contains information of proprietary interest to Dynamic Engineering. It has been supplied in confidence and the recipient, by accepting this material, agrees that the subject matter will not be copied or reproduced, in whole or in part, nor its contents revealed in any manner or to any person except to meet the purpose for which it was delivered.

Dynamic Engineering has made every effort to ensure that this manual is accurate and complete. Still, the company reserves the right to make improvements or changes in the product described in this document at any time and without notice. Furthermore, Dynamic Engineering assumes no liability arising out of the application or use of the device described herein.

The electronic equipment described herein generates, uses, and can radiate radio frequency energy. Operation of this equipment in a residential area is likely to cause radio interference, in which case the user, at his own expense, will be required to take whatever measures may be required to correct the interference.

Dynamic Engineering's products are not authorized for use as critical components in life support devices or systems without the express written approval of the president of Dynamic Engineering.

This product has been designed to operate with IP Module carriers and compatible user-provided equipment. Connection of incompatible hardware is likely to cause serious damage.

©2015-2106 by Dynamic Engineering. Trademarks and registered trademarks are owned by their respective manufactures.

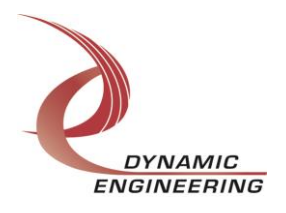

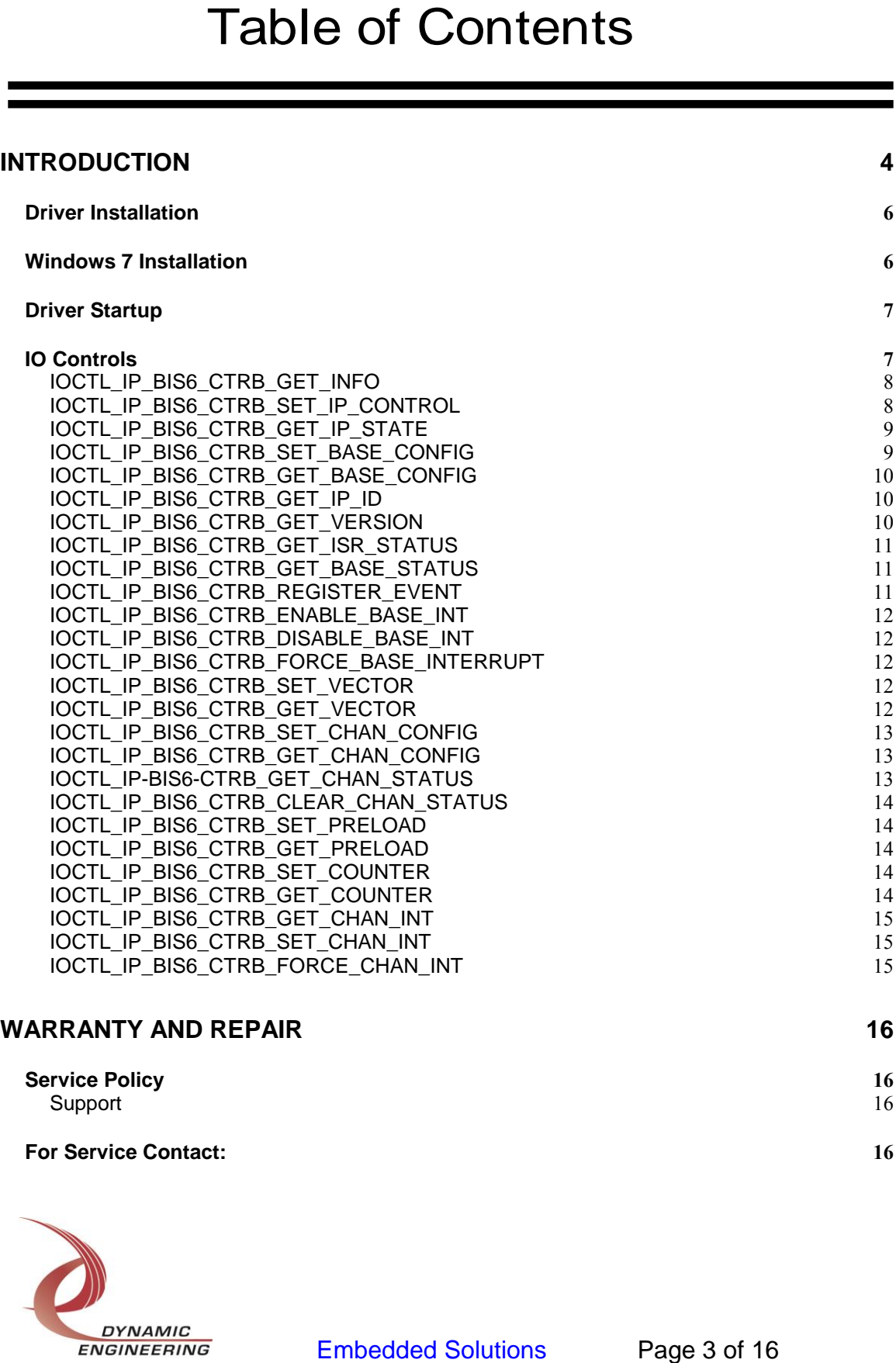

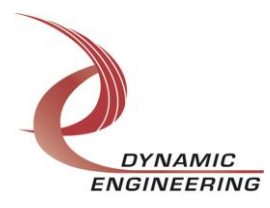

#### **Introduction**

<span id="page-3-0"></span>The IP-BISERIAL6-CTRB driver is a Windows device driver for the IP-Test Industrypack (IP) module from Dynamic Engineering. This driver was developed with the Windows Driver Foundation version 1.9 (WDF) from Microsoft, specifically the Kernel-Mode Driver Framework (KMDF).

The IP-BISERIAL6-CTRB driver package has two parts. The driver is installed into the Windows® OS, and the User Application "UserApp" executable.

The driver is delivered as installed or executable items to be used directly or indirectly by the user. The UserApp code is delivered in source form [C] and is for the purpose of providing a reference to using the driver.

UserApp is a stand-alone code set with a simple, and powerful menu plus a series of "tests" that can be run on the installed hardware. Each of the tests execute calls to the driver, pass parameters and structures, and get results back. With the sequence of calls demonstrated, the functions of the hardware are utilized for loop-back testing. The software is used for manufacturing test at Dynamic Engineering.

The test software can be ported to your application to provide a running start. It is recommended to port the ChanPreloadReg test to your application to get started. The test is simple and will quickly demonstrate the end-to-end operation of your application making calls to the driver and interacting with the hardware.

The menu allows the user to add tests, to run sequences of tests, to run until a failure occurs and stop or to continue, to program a set number of loops to execute and more. The user can add tests to the provided test suite to try out application ideas before committing to your system configuration. In many cases the test configuration will allow faster debugging in a more controlled environment before integrating with the rest of the system. The test suite is designed to accommodate up to 5 boards. The number of boards can be expanded. See Main.c to increase the number of handles.

The hardware manual defines the pinout, the bitmaps and detailed configurations for each feature of the design. The driver handles all aspects of interacting with the hardware. For added explanations about what some of the driver functions do, please refer to the hardware manual.

We strive to make a useable product, and while we can guarantee operation we can't foresee all concepts for client implementation. If you have suggestions for extended features, special calls for particular set-ups or whatever please share them with us, [engineering@dyneng.com] and we will consider and in many cases add them.

IP-BISERIAL6-CTRB has a Spartan2 Xilinx FPGA to implement the IP Interface,

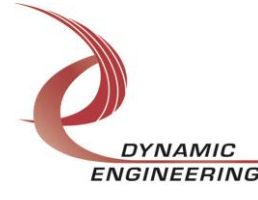

protocol control and status for the IO.

When the IP-BISERIAL6-CTRB board is recognized by the IP Carrier Driver, the carrier driver will start the IP-BISERIAL6-CTRB driver which will create a device object for the board. If more than one is found additional copies of the driver are loaded. The carrier driver will load the info storage register on the IP-BISERIAL6-CTRB with the carrier switch setting and the slot number of the IP-BISERIAL6-CTRB device. From within the IP-BISERIAL6-CTRB driver the user can access the switch and slot information to determine the specific device being accessed when more than one are installed.

The reference software application has a loop to check for devices. The number of devices found, the locations, and device count are printed out at the top of the menu.

IO Control calls (IOCTLs) are used to configure the board and read status. Read and Write calls are used to move data in and out of the device.

#### **Note**

This documentation will provide information about all calls made to the drivers, and how the drivers interact with the device for each of these calls. For more detailed information on the hardware implementation, refer to the IP-BISERIAL6-CTRB user manual (also referred to as the hardware manual).

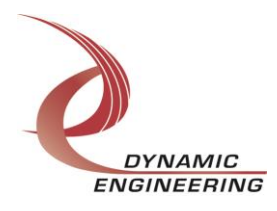

#### <span id="page-5-0"></span>**Driver Installation**

There are several files provided in each driver package. These files include IpBis6Ctrb.sys, IpBis6CtrbPublic.h, IpPublic.h, WdfCoInstaller01009.dll, IpDevices.inf and IpDevices.cat.

IpBis6CtrbPublic.h and IpPublic.h are C header files that define the Application Program Interface (API) to the driver. These files are required at compile time by any application that wishes to interface with the driver, but are not needed for driver installation.

**Note**: Other IP module drivers are included in the package since they were all signed together and must be present to validate the digital signature. These other IP module driver files must be present when the IpBis6Ctrb driver is installed, to verify the digital signature in IpDevices.cat, otherwise they can be ignored.

**Warning**: The appropriate IP carrier driver must be installed before any IP modules can be detected by the system.

#### <span id="page-5-1"></span>**Windows 7 Installation**

Copy IpDevices.inf, IpDevices.cat, WdfCoInstaller01009.dll, IpBis6Ctrb.sys and the other IP module drivers to a removable memory device or other accessible location as preferred.

With the IP hardware installed, power-on the host computer.

- Open the *Device Manager* from the control panel.
- Under *Other devices* there should be an item for each IP module installed on the IP carrier. The label for a module installed in the first slot of the first PCIe3IP carrier would read *PcieCar0 IP Slot A\**.
- Right-click on the first device and select *Update Driver Software*.
- Insert the removable memory device prepared above if necessary.
- Select *Browse my computer for driver software*.
- Select **Browse** and navigate to the memory device or other location prepared above.
- Select *Next*. The IpBis6Ctrb device driver should now be installed.
- Select **Close** to close the update window.
- Right-click on the remaining IP slot icons and repeat the above procedure as necessary.
- *\** If the [*Carrier] IP Slot [x]* devices are not displayed, click on the *Scan for hardware changes* icon on the Device Manager tool-bar.

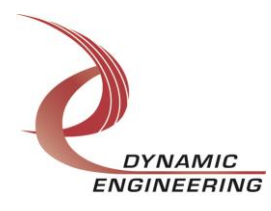

#### <span id="page-6-0"></span>**Driver Startup**

Once the driver has been installed it will start automatically when the system recognizes the hardware.

A handle can be opened to a specific board by using the CreateFile() function call and passing in the device name obtained from the system.

The interface to the device is identified using a globally unique identifier (GUID), which is defined in IpBis6CtrbPublic.h.

The *main.c* file provided with the user test software can be used as an example to show how to obtain a handle to an IpBis6Ctrb device.

#### <span id="page-6-1"></span>**IO Controls**

The driver uses IO Control calls (IOCTLs) to configure the device. IOCTLs refer to a single Device Object, which controls a single module. IOCTLs are called using the Win32 function DeviceIoControl() (see below), and passing in the handle to the device opened with CreateFile() (see above). IOCTLs generally have input parameters, output parameters, or both. Often a custom structure is used.

#### **BOOL DeviceIoControl(**

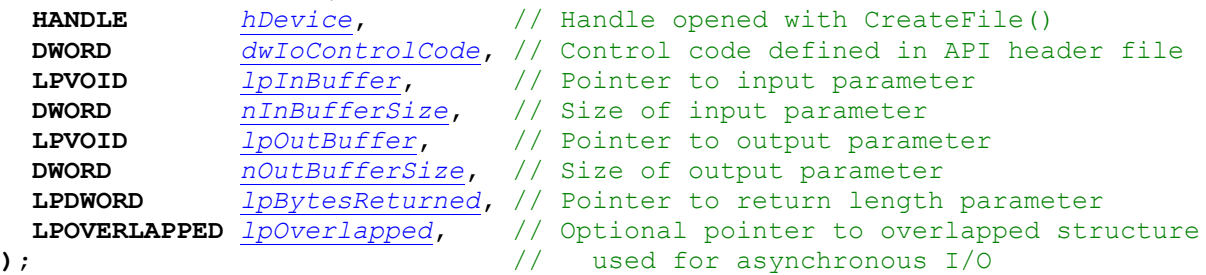

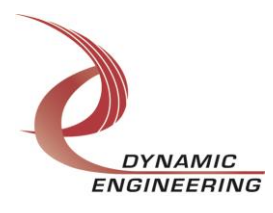

#### **The IOCTLs defined for the IpBis6Ctrb driver are described below:**

#### <span id="page-7-0"></span>**IOCTL\_IP\_BIS6\_CTRB\_GET\_INFO**

*Function:* Returns the driver and firmware revisions, module instance number and location and other information.

*Input:* None

*Output:* DRIVER\_IP\_DEVICE\_INFO structure

*Notes:* This call does not access the hardware, only stored driver parameters. NewIpCntl indicates that the module's carrier has expanded slot control capabilities. See the definition of DRIVER\_IP\_DEVICE\_INFO below.

```
// Driver version and instance/slot information
typedef struct _DRIVER_IP_DEVICE_INFO {
UCHAR DriverRev; 7 // Driver revision
UCHAR FirmwareRev; // Firmware major revision
 UCHAR FirmwareRevMin; // Firmware minor revision
 UCHAR InstanceNum; // Zero-based device number
UCHAR CarrierSwitch; // 0..0xFF
UCHAR CarrierSlotNum; // 0..7 -> IP slots A, B, C, D, E, F, G or H
 UCHAR CarDriverRev; // Carrier driver revision
 UCHAR CarFirmwareRev; // Carrier firmware major revision
   UCHAR CarFirmwareRevMin;// Carrier firmware minor revision
UCHAR CarCPLDRev; \frac{1}{x} //**Used for PCIe carriers only**0xFF for others
UCHAR CarCPLDRevMin; //**Used for PCIe carriers only**0xFF for others
 BOOLEAN Ip32MCapable; // IP capable of both 8MHz and 32MHz operation
BOOLEAN NewIpCntl; \frac{1}{100} New IP slot control interface
  WCHAR LocationString[IP_LOC_STRING_SIZE];
```
} DRIVER IP DEVICE INFO, \*PDRIVER IP DEVICE INFO;

#### <span id="page-7-1"></span>**IOCTL\_IP\_BIS6\_CTRB\_SET\_IP\_CONTROL**

*Function:* Sets various control parameters for the IP slot the module is installed in. *Input:* IP\_SLOT\_CONTROL structure

*Output:* None

*Notes:* Controls the IP clock speed, interrupt enables and data manipulation options for the IP slot that the board occupies. See the definition of IP\_SLOT\_CONTROL below. For more information refer to the IP carrier hardware manual.

```
typedef struct IP SLOT CONTROL {
   BOOLEAN Clock32Sel;
   BOOLEAN ClockDis;
   BOOLEAN ByteSwap;
   BOOLEAN WordSwap;
   BOOLEAN WrIncDis;
   BOOLEAN RdIncDis;
   UCHAR WrWordSel;
   UCHAR RdWordSel;
   BOOLEAN BsErrTmOutSel;
   BOOLEAN ActCountEn;
} IP_SLOT_CONTROL, *PIP_SLOT_CONTROL;
```
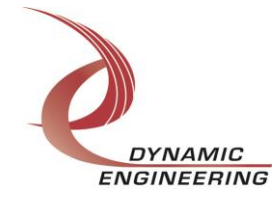

#### <span id="page-8-0"></span>**IOCTL\_IP\_BIS6\_CTRB\_GET\_IP\_STATE**

*Function:* Returns control/status information for the IP slot the module is installed in. *Input:* None

**Output:** IP\_SLOT\_STATE structure

*Notes:* Returns the slot control parameters set in the previous call as well as status information for the IP slot that the board occupies. See the definition of IP\_SLOT\_STATE below.

```
typedef struct IP SLOT STATE {
  BOOLEAN Clock32Sel;
   BOOLEAN ClockDis;
   BOOLEAN ByteSwap;
   BOOLEAN WordSwap;
   BOOLEAN WrIncDis;
   BOOLEAN RdIncDis;
   UCHAR WrWordSel;
   UCHAR RdWordSel;
   BOOLEAN BsErrTmOutSel;
   BOOLEAN ActCountEn;
 // Slot Status
   BOOLEAN IpInt0En;
   BOOLEAN IpInt1En;
   BOOLEAN IpBusErrIntEn;
   BOOLEAN IpInt0Actv;
   BOOLEAN IpInt1Actv;
   BOOLEAN IpBusError;
   BOOLEAN IpForceInt;
   BOOLEAN WrBusError;
   BOOLEAN RdBusError;
} IP_SLOT_STATE, *PIP_SLOT_STATE;
```
#### <span id="page-8-1"></span>**IOCTL\_IP\_BIS6\_CTRB\_SET\_BASE\_CONFIG**

*Function:* Sets configuration parameters in the IP base 0 control register. *Input:* IP\_BIS6\_CTRB\_BASE0\_CONFIG structure *Output:* None **Notes:** See the definition of IP\_BIS6\_CTRB\_BASE\_CONFIG below. Bit definitions can be found under '\_BASE\_REG0' section under Register Definitions in the Hardware manual.

```
typedef struct _IP-BIS6-CTRB_BASE0_CONFIG {
   BOOLEAN ClrTimeStamp;
 BOOLEAN TxEnable1;
 BOOLEAN TxEnable2;
 BOOLEAN TxEnable3;
 BOOLEAN TxEnable4;
} IP-BIS6-CTRB_BASE0_CONFIG, *PIP-BIS6-CTRB_BASE0_CONFIG;
```
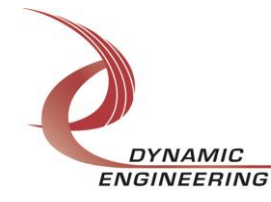

#### <span id="page-9-0"></span>**IOCTL\_IP\_BIS6\_CTRB\_GET\_BASE\_CONFIG**

*Function:* Returns the configuration of the IP base 0 control register. *Input:* None *Output:* IP\_BIS6\_CTRB\_BASE\_CONFIG structure *Notes:* Returns the values set in the previous call.

#### <span id="page-9-1"></span>**IOCTL\_IP\_BIS6\_CTRB\_GET\_IP\_ID**

*Function:* Returns IP module information. *Input:* None **Output: IP-IDENTITY structure** *Notes:* Returns the values set in the previous call.

```
typedef struct _IP_IDENTITY {
UCHAR IpManuf;
 UCHAR IpModel;
 UCHAR IpRevision;
 UCHAR IpCustomer;
 USHORT IpVersion;
} IP IDENTITY, *PIP IDENTITY;
```
#### <span id="page-9-2"></span>**IOCTL\_IP\_BIS6\_CTRB\_GET\_VERSION**

*Function:* Returns the Module driver flash minor and major revisions. *Input:* None *Output:* IP\_MOD\_VERSION structure *Notes:* See the definition of I IP\_MOD\_VERSION below.

```
typedef struct _IP_MOD_VERSION {
  UCHAR minorFlashRev;
   UCHAR majorFlashRev;
} IP MOD VERSION, *PIP MOD VERSION;
```
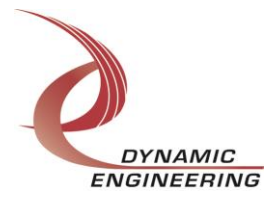

#### <span id="page-10-0"></span>**IOCTL\_IP\_BIS6\_CTRB\_GET\_ISR\_STATUS**

**Function:** Interrupt status, and vector read in the ISR from the last user interrupt. **Input:** None

**Output:** IP-BIS6-CTRB\_ISR\_STAT

**Notes:** Returns the interrupt status that was read in the interrupt service routine of the last interrupt caused by one of the enabled channel interrupts.

```
typedef struct _IP_BIS6_CTRB_ISR_STAT {
  USHORT InterruptStatus; // stored Interrupt status from ISR
   USHORT InterruptVector; // stored Interrupt vector from ISR
   BOOLEAN Chan0Int;
   BOOLEAN Chan1Int;
   BOOLEAN Chan2Int;
   BOOLEAN Chan3Int;
   BOOLEAN Chan4Int;
   BOOLEAN Chan5Int;
   BOOLEAN Chan6Int;
   BOOLEAN Chan7Int;
} IP_BIS6_CTRB_ISR_STAT, *PIP_BIS6_CTRB_ISR_STAT;
```
#### <span id="page-10-1"></span>**IOCTL\_IP\_BIS6\_CTRB\_GET\_BASE\_STATUS**

**Function:** Returns the current interrupt status. **Input:** None **Output:** PUSHORT **Notes:**

#### <span id="page-10-2"></span>**IOCTL IP BIS6 CTRB REGISTER EVENT**

*Function:* Registers an event to be signaled when an interrupt occurs. *Input:* Handle to Event object

*Output:* None

*Notes:* The caller creates an event with CreateEvent() and supplies the handle returned from that call as the input to this IOCTL. The driver then obtains a system pointer to the event and signals the event when an interrupt is serviced. The user interrupt service routine waits on this event, allowing it to respond to the interrupt. In order to un-register the event, set the event handle to NULL while making this call.

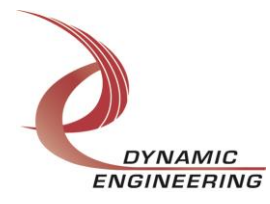

#### <span id="page-11-0"></span>**IOCTL IP BIS6 CTRB ENABLE BASE INT**

*Function:* Sets the master interrupt enable.

#### *Input:* None

*Output:* None

*Notes:* Sets the master interrupt enable, leaving all other bit values in the base register unchanged. This IOCTL is used in the user interrupt processing function to re-enable the interrupts after they were disabled in the driver ISR. This allows the driver to set the master interrupt enable without knowing the state of the other base configuration bits.

#### <span id="page-11-1"></span>**IOCTL IP BIS6 CTRB DISABLE BASE INT**

*Function:* Clears the master interrupt enable. *Input:* None

*Output:* None

*Notes:* Clears the master interrupt enable, leaving all other bit values in the base register unchanged. This IOCTL is used when interrupt processing is no longer desired.

#### <span id="page-11-2"></span>**IOCTL\_IP\_BIS6\_CTRB\_FORCE\_BASE\_INTERRUPT**

*Function:* Causes a system interrupt to occur. *Input:* None *Output:* None *Notes:* Causes an interrupt to be asserted on the IP bus. This IOCTL is used for development, to test interrupt processing.

#### <span id="page-11-3"></span>**IOCTL\_IP\_BIS6\_CTRB\_SET\_VECTOR**

*Function:* Writes an 8 bit value to the interrupt vector register. *Input:* UCHAR *Output:* None *Notes:* Required when used in non auto-vectored systems.

#### <span id="page-11-4"></span>**IOCTL\_IP\_BIS6\_CTRB\_GET\_VECTOR**

*Function:* Returns a stored vector value. *Input:* None *Output:* UCHAR *Notes:*

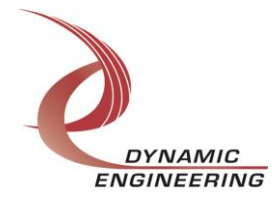

#### <span id="page-12-0"></span>**IOCTL\_IP\_BIS6\_CTRB\_SET\_CHAN\_CONFIG**

*Function:* Sets configuration parameters in the IP base 0 control register. *Input:* IP\_BIS6\_CTRB\_CHAN\_CONFIG structure *Output:* None *Notes:* See the definition of IP-BIS6-CTRB\_CHAN\_CONFIG below. Bit definitions can be found under 'IPBISVI\_CTRB\_CHAN' section under Register Definitions in the Hardware manual.

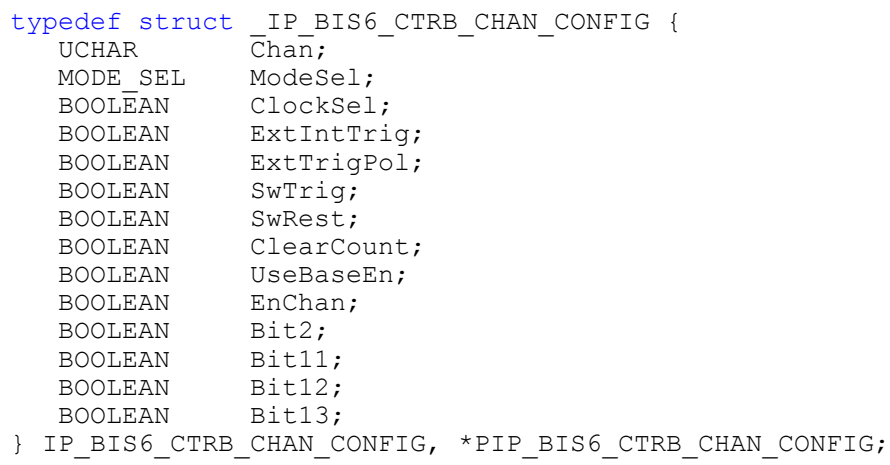

#### <span id="page-12-1"></span>**IOCTL\_IP\_BIS6\_CTRB\_GET\_CHAN\_CONFIG**

*Function:* Returns the configuration of the IP base 0 control register. *Input:* None *Output:* IP\_BIS6\_CTRB\_CHAN\_CONFIG structure *Notes:* Returns the values set in the previous call.

#### <span id="page-12-2"></span>**IOCTL\_IP-BIS6-CTRB\_GET\_CHAN\_STATUS**

**Function:** Returns the current channel interrupt status for specified channel. **Input:** Chan (UCHAR) **Output:** IP\_BIS6\_CTRB\_CHAN\_STAT **Notes:** Bit definitions can be found under 'IPBISVI\_CTRB\_STAT' section under Register Definitions in the Hardware manual.

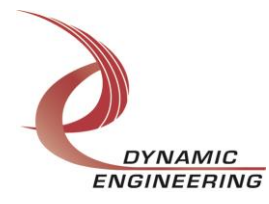

#### <span id="page-13-0"></span>**IOCTL\_IP\_BIS6\_CTRB\_CLEAR\_CHAN\_STATUS**

**Function:** Clear the interrupt status. And returns the current channel interrupt status for specified channel **Input:** IP\_BIS6\_CTRB\_CHAN\_STAT **Output:** USHORT **Notes:** Bit definitions can be found under 'IPBISVI\_CTRB\_STAT' section under Register Definitions in the Hardware manual.

#### <span id="page-13-1"></span>**IOCTL\_IP\_BIS6\_CTRB\_SET\_PRELOAD**

*Function:* Writes a 32 bit count value. *Input:* IP\_BIS6\_CTRB\_PRELOAD *Output:* None *Notes:* Write register for specified channel with the count used in both Counter and One Shot modes. Detailed definition can be found in the 'IPBISVI\_CTRB\_Preload' section under Register Definitions in the Hardware manual..

#### <span id="page-13-2"></span>**IOCTL\_IP\_BIS6\_CTRB\_GET\_PRELOAD**

*Function:* Returns a 32 bit count value. *Input:* channel UCHAR *Output:* IP\_BIS6\_CTRB\_PRELOAD *Notes:* Read preload register for the specified channel

#### <span id="page-13-3"></span>**IOCTL\_IP\_BIS6\_CTRB\_SET\_COUNTER**

*Function:* Writes a 16 bit value. *Input:* IP\_BIS6\_CTRB\_COUNTER *Output:* None **Notes:** Detailed definition can be found in the 'IPBISVI CTRB CheckCount' section under Register Definitions in the Hardware manual..

#### <span id="page-13-4"></span>**IOCTL\_IP\_BIS6\_CTRB\_GET\_COUNTER**

*Function:* Returns a 16 bit value. *Input:* channel UCHAR *Output:* IP\_BIS6\_CTRB\_COUNTER *Notes:* Read Check count register for the specified channel

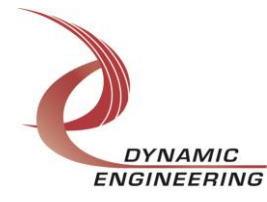

#### <span id="page-14-0"></span>**IOCTL\_IP\_BIS6\_CTRB\_GET\_CHAN\_INT**

*Function:* Sets the specified channel interrupt enable. *Input:* channel UCHAR *Output:* None *Notes:* Sets the channel interrupt enable, leaving all other bit values in the register unchanged.

#### <span id="page-14-1"></span>**IOCTL\_IP\_BIS6\_CTRB\_SET\_CHAN\_INT**

*Function:* Clears specified channel interrupt enable. *Input:* channel UCHAR *Output:* None *Notes:* Clears the master interrupt enable, leaving all other bit values in the base register unchanged.

#### <span id="page-14-2"></span>**IOCTL\_IP\_BIS6\_CTRB\_FORCE\_CHAN\_INT**

*Function:* Causes a system interrupt to occur. *Input:* channel UCHAR *Output:* None *Notes:* Causes an interrupt to be asserted on the IP bus. This IOCTL is used for development, to test interrupt processing.

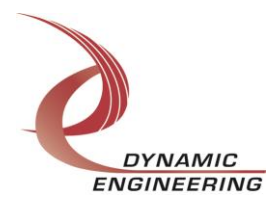

### <span id="page-15-0"></span>**Warranty and Repair**

Dynamic Engineering warrants this product to be free from defects under normal use and service and in its original, unmodified condition, for a period of one year from the time of purchase. If the product is found to be defective within the terms of this warranty, Dynamic Engineering's sole responsibility shall be to repair, or at Dynamic Engineering's sole option to replace, the defective product.

Dynamic Engineering's warranty of and liability for defective products is limited to that set forth herein. Dynamic Engineering disclaims and excludes all other product warranties and product liability, expressed or implied, including but not limited to any implied warranties of merchantability or fitness for a particular purpose or use, liability for negligence in manufacture or shipment of product, liability for injury to persons or property, or for any incidental or consequential damages.

Dynamic Engineering's products are not authorized for use as critical components in life support devices or systems without the express written approval of the president of Dynamic Engineering.

#### <span id="page-15-1"></span>**Service Policy**

Before returning a product for repair, verify as well as possible that the driver is at fault. The driver has gone through extensive testing and in most cases it will be "cockpit error" rather than an error with the driver. When you are sure or at least willing to pay to have someone help then call the Customer Service Department and arrange to speak with an engineer. We will work with you to determine the cause of the issue. If the issue is one of a defective driver we will correct the problem and provide an updated module(s) to you [no cost]. If the issue is of the customer's making [anything that is not the driver] the engineering time will be invoiced to the customer. Pre-approval may be required in some cases depending on the customer's invoicing policy.

#### <span id="page-15-2"></span>**Support**

The software described in this manual is provided at no cost to clients who have purchased the corresponding hardware. Minimal support is included along with the documentation. For help with integration into your project please contact [sales@dyneng.com](mailto:sales@dyneng.com) for a support contract. Several options are available. With a contract in place Dynamic Engineers can help with system debugging, special software development, or whatever you need to get going.

#### <span id="page-15-3"></span>**For Service Contact:**

Customer Service Department Dynamic Engineering 150 DuBois Street, Suite C Santa Cruz, CA 95060 831-457-8891 831-457-4793 Fax support@dyneng.com

All information provided is Copyright Dynamic Engineering

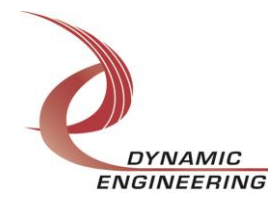